**NotesBench Disclosure Report for IBM @server xSeries 235 using Lotus Domino Server 6.0 and Red Hat Linux 7.3**

**Results Submitted February 10, 2003**

**Results Certified March 4, 2003**

## **IBM Corporation**

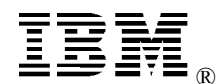

### **Table of Contents**

- *Section 1: Executive Summary*
- *Section 2: Benchmarking Objectives*
- *Section 3: Test Methodologies*
- *Section 4: Data*
- *Section 5: Analysis*
- *Section 6: Conclusions*
- *Section 7: Statement by Auditor*
- *Appendix A: Overall Test Setup and Software Versions*
- *Appendix B: System Configurations*
- *Appendix C: Operating System Parameters Values*
- *Appendix D: Notes Parameters (NOTES.INI file)*
- *Appendix E: Network Configuration File(s)*
- *Appendix F: Guidelines for Information Usage*
- *Appendix G: Pricing*
- *Appendix H: Optional (vendor-defined information)*
- *Appendix I: Domino "Show Statistics" Output*

*Edition Notice*

### **Executive Summary**

The IBM®  $\Theta$  server xSeries 235 server demonstrated leadership performance and price/performance running Lotus® Domino® Server Release 6.0 on Red Hat Linux 7.3. The results detailed in this report were obtained using the NotesBench R6 iNotes-Only workload.

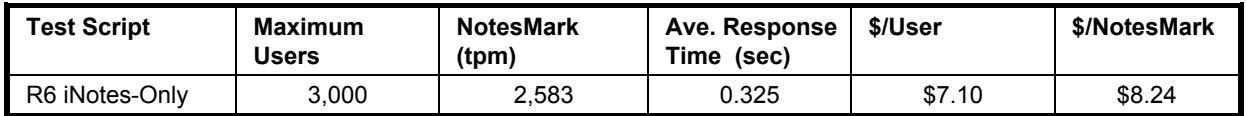

The xSeries 235 server was configured with two 2.8GHz<sup>1</sup> Intel® Xeon<sup>™</sup> Processor DP, 4GB PC2100 memory, and 17 hard disk drives. The Domino server contained more than 6,000 person documents in a single Domino partition. For complete configuration details, see Appendix A: Overall Test Setup and Software Versions.

The server under test supported an iNotes-Only workload of 3,000 active mail users (see price/performance results<sup>2</sup> above).

IBM's xSeries Server Performance Laboratory in Research Triangle Park, NC, conducted the benchmark in February, and KMDS Technical Associates, Inc., audited the results in February 2003.

NotesBench provides an objective method for evaluating the performance of different platforms running Lotus Domino Server. NotesBench generates a transactions-per-minute (tpm) throughput metric, called a NotesMark, for each test, along with a value for the maximum capacity (number of users) supported, and the average response time.

### **Benchmarking Objectives**

The benchmark objective was to provide customers with information on how to utilize the capability of the xSeries 235 system as a Domino Server 6.0 mail server configured with the ServeRAID-4Mx Ultra160 SCSI Adapter for RAID-1 data redundancy.

<sup>1</sup> GHz only measures microprocessor internal clock speed, not application performance. Many factors affect application performance.

<sup>2</sup> The price/performance results are based on IBM's published list prices.

<sup>©</sup> Copyright IBM Corporation NotesBench Disclosure Report - February 2003 3

### **Test Methodologies**

### *Test Setup and Hardware/Software Configuration*

The x235 system under test (SUT) was configured with two 2.8GHz Xeon processors (512KB of ECC full-speed L2 write-back cache with Intel Hyper\_Threading Technology), 4GB of PC2100 memory, and seventeen 18.2GB 15K rpm Ultra160 SCSI hard drives. One RAID-1 array, composed of 14 hard drives (18.2GB), which contained the mail database files, was connected to the external channel on the ServeRAID-4Mx Ultra160 SCSI Adapter. Three hard drives, one of which as RAID-0 was used as the boot disk and two of which in a RAID-1 array were used to hold the Domino executable code and Domino data directory, were connected to the other channel on the ServeRAID-4Mx Ultra160 SCSI Adapter. A more detailed description of the configuration is provided in Appendix A.

The network consisted of one LAN segment and used one 24-port Cisco Catalyst 3500-XL switch. The x235 server's embedded Gigabit Ethernet interface was used.

The x235 ran Red Hat Linux 7.3 and Domino Server 6.0.

The RAID controller configuration value for Stripe Unit Size was set at 16KB. Write-back cache was enabled for the RAID-1 array.

The following NOTES.INI parameters were modified as recommended in the NotesBench operator's manual.

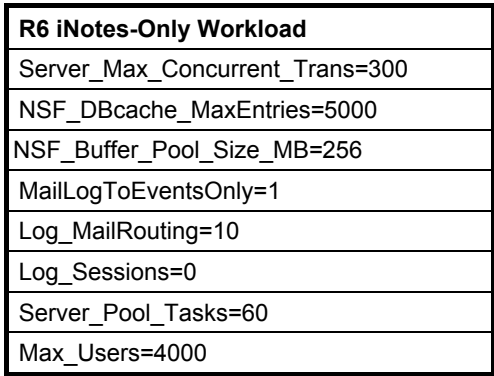

In the Server-Configuration document, three mail.boxes were used for mail routing.

The following parameters were added to suppress database activity logging after long runs and to capture server console output:

No Force Activity Logging=1 Server\_Show\_Performance=1 Debug\_Outfile=/home/notes/sut\_info.txt

All Notes server tasks were disabled except Router and HTTP.

All Domino mail database files were located on the RAID-1 array and were mounted as directory /data1. The Domino executable code, data directory, and mail database file links were located on the two-drives RAID-1 array and were mounted as directories /opt/lotus and /local/notesdata.

### *Test Procedures*

Several trial runs were conducted to attempt to exhaust at least one of the system resources: processor, memory or disk subsystem. System resource utilization was monitored using standard Linux tool of *sar*.

The 3,000 users were distributed over four clients. Each client added 750 users to the system under test. The test ran for 8 hours, including ramp-up. The actual ramp-up period from startup of child 1 to the point when all 3,000 users were shown on the server console was approximately 80 minutes. The test ran for more than 6 hours after ramp-up. During the test runs, user load was verified using the client output (RES files).

To confirm steady state, we verified the number of users at the server and its logs. We confirmed steady state when the number of intended users was reached by monitoring the client output (RES files) on the parent drive. We also used the *show stat Mail* command on the server to verify that at least 90 percent of the mail generated during the test period was delivered to the local mail databases during the test period.

To ensure that the test results were reproducible, all tests were repeated, and the results were compared and were found to be consistent.

### *Other NotesBench Tests*

IBM intends to continue conducting NotesBench measurements to further optimize and exploit the performance capability of the xSeries product line running Domino Server 6.0.

### **Data**

### *xSeries 235 NotesMark Value for R6 iNotes Test*

The x235 server demonstrated that it can support 3,000 concurrent, active users with this workload. The NotesMark throughput value was 2,583. Average response time was 0.325 seconds. The test ran error-free for a period of more than 6 hours.

**R6 iNotes Workload - NotesMark**

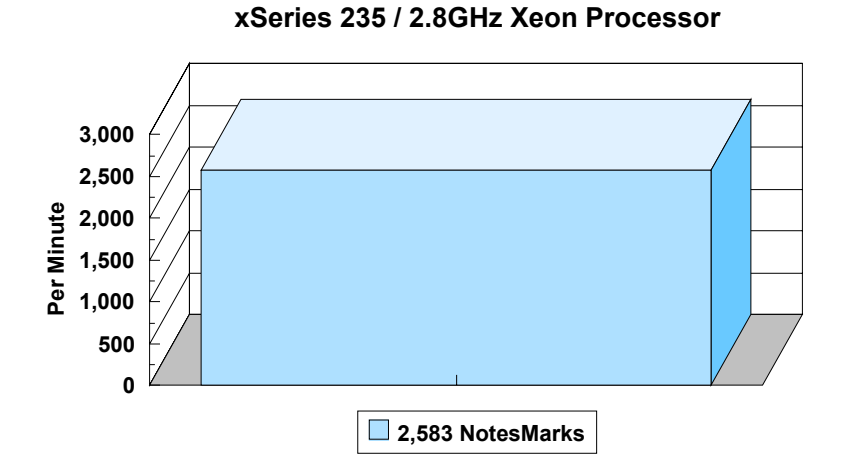

The iNotes Web Access workload executes Notes transactions that model a server for mail users that access their mail via the Web. The resulting capacity metric for a server is the maximum number of users that can be supported before the average user response time becomes unacceptable.

The NotesBench R6 iNotes workload models an active user sending, receiving, and deleting mail via a browser interface. This workload also incorporates variable mail message sizes and attachments (50KB and 10MB). An average user will execute the simulation script four times an hour. Each time the script is performed, it checks and retrieves mail messages. Each user sends a mail message to three receipents no more than 90 minutes. Within a 15-minute period, each user will read five documents and delete two documents. Messages sent by each user are delivered to the mail database of the other users on the System Under Test.

### **NotesNum Output for R6 iNotes Test**

Min Start Time = 02/20/2003 12:26:24 AM Max Stop Time = 02/20/2003 08:18:52 AM Total Test Errors  $= 0$ Total Test Time = 28320 sec Test Run: Users =  $3000$  NotesMark =  $2583$  Response Time =  $325$  msec  $(02/20/2003$ 01:35:00 AM to 02/20/2003 08:14:00 AM)

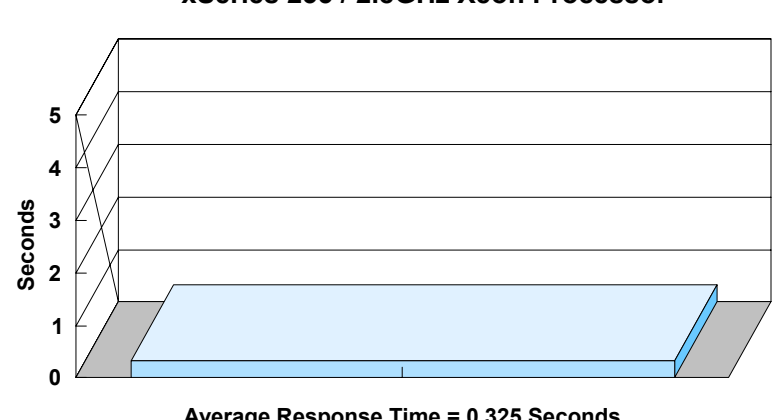

#### **R6 iNotes Workload - Average Response Time xSeries 235 / 2.8GHz Xeon Processor**

**Average Response Time = 0.325 Seconds**

**R6 iNotes Workload - Users xSeries 235 / 2.8GHz Xeon Processor** 

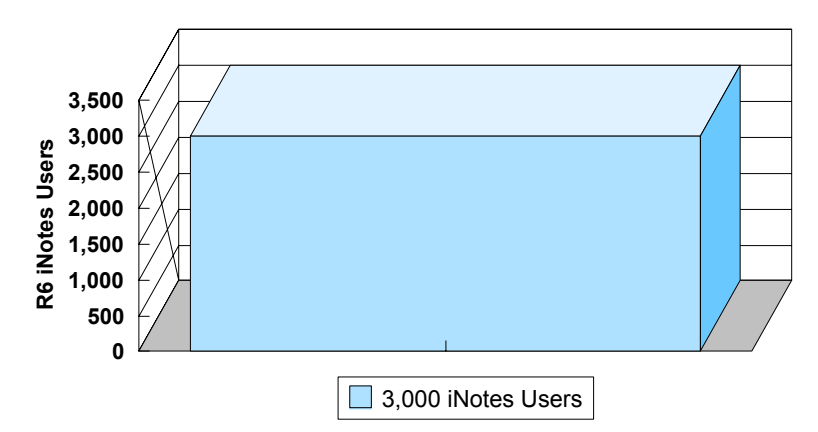

### **Analysis**

When configured as described in this report, the x235 server demonstrated that it can manage the intense resource usage during ramp-up to 3,000 concurrent R6 iNotes users with no errors at the clients. During the steady-state period on one of the successful 3,000-user runs, the average CPU utilization was 45.28 percent and the memory utilization was 99.74 percent.

The transaction logging option was not enabled for this audit run. When this option is enabled, we recommend placing the transaction logging directory on a dedicated disk that is attached to a less-busy adapter on a less-busy PCI bus to improve response time.

## **Conclusions**

The test results demonstrate that the x235 configured as described in this report can support up to 3,000 concurrent, active R6 iNotes users with a response time well below that permitted by the test criteria.

These results are based on running the x235 as a dedicated Domino server. The addition of other application workloads will affect the number of users supported as well as the response time. Achieving optimum performance in a customer environment is highly dependent upon selecting adequate processor power, memory and disk storage as well as balancing the configuration of that hardware and appropriately tuning the operating system and Domino software.

# **Statement by Auditor**

The original "Lotus NotesBench Test Results Report Certification Letter" was signed by Daryl K. Thompson, NotesBench Auditor for KMDS Technical Associates, Inc., and is attached.

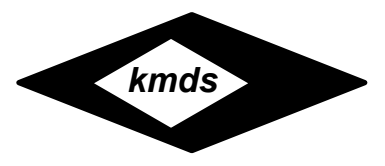

## Lotus NotesBench Tests Results Report Certification Letter

March 4, 2003

Report Title: NotesBench Disclosure Report for IBM @server xSeries 235 using Lotus Domino Server 6.0 and Red Hat Linux 7.3 Report Date: February 2003 Company: IBM Corporation

#### **Auditor's Statement**

This report's contents and the actual data files from the test runs have been audited for accuracy and completeness. The version of NotesBench used was compatible with the Notes Server code that was run on the server under test. The workloads were run correctly. The configuration of the test environment and system under test were verified. The NotesBench scaling rules were correctly applied. The tests did reach steady state. The capacity and performance information were direct outputs from the **notesnum.exe** program. All costs for the system under test were included in the price documented in this report. The driver systems were properly configured.

This report accurately reflects the test environment and results of the NotesBench benchmark tests described herein. This report **passes** the audit performed and its contents are approved for publication.

The certified report results are summarized below:

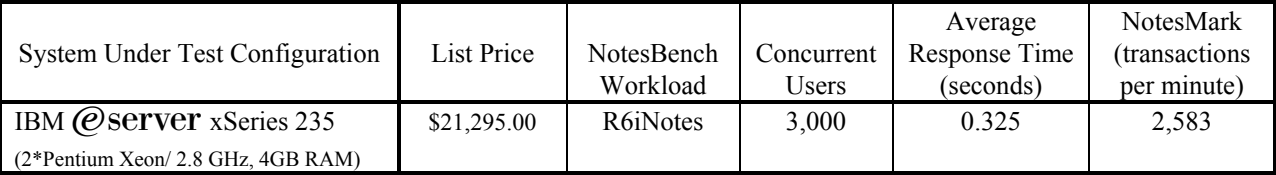

Signed,

Day/ K. Shompson

Daryl K. Thompson NotesBench Auditor KMDS Technical Associates, Inc.

**KMDS Technical Associates, Inc. ■ 104 Meadowlark Lane ■ Oak Ridge, TN 37830 ■ 865-482-5933 ■ FAX 865-482-9207** 

## **Appendix A: Overall Test Setup and Software Versions**

### *Number of Client Systems*

For the R6 iNotes test, five driver systems were used. Four systems were configured as child drivers 1 through 4; one system was used as the parent driver to control the run.

The configuration used for the driver systems follows:

Child drivers 1-4:

- Pentium III 500MHz with 512MB memory
- C: Partition (2GB NTFS) Windows 2000/SP3
- D: Partition (6.5GB NTFS) Notes 6.0 clients

Parent driver:

- Pentium III 500MHz with 512MB memory
- C: Partition (9GB NTFS) Windows 2000/SP3 and Notes 6.0 clients

### *Number of Server Platforms*

One server platform, the x235 with two 2.8GHz Xeon processors and 4GB of memory, was benchmarked.

The disk configuration used for the system under test follows:

- /: Single disk drive (18.2GB Ultra160) Red Hat Linux 7.3 (Boot Partition)
- /opt/lotus and /local/notesdata: two-drive array (18.2GB RAID-1) Domino executables and Domino mail data subdirectory
- /data1: 14-drive array (121GB, RAID-1) Domino mail files

#### *Network*

The network consisted of one segments. All child drivers, parents and SUT were connected to one of 24 ports on the Cisco Catalyst 3500-XL switch. The x235 server's embedded Gigabit Ethernet interface was used.

### *Software Versions*

Software versions used on the system under test were as follows:

- Red Hat Linux 7.3
- Lotus Domino Server Release 6.0 for Linux

Software versions used on the child and parent drivers were as follows:

- Microsoft Windows 2000 Professional for child drivers and Windows 2000 Server for the parent systems
- Lotus Domino Client Release 6.0 for Windows 2000

• NotesBench Version 6.0 - Windows/32

### *Test Setup Diagram*

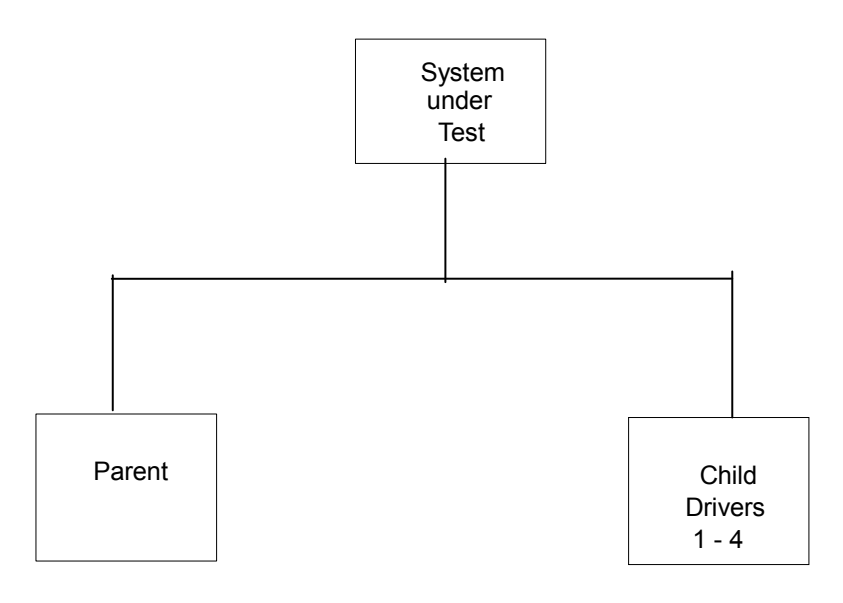

# **Appendix B: System Configuration**

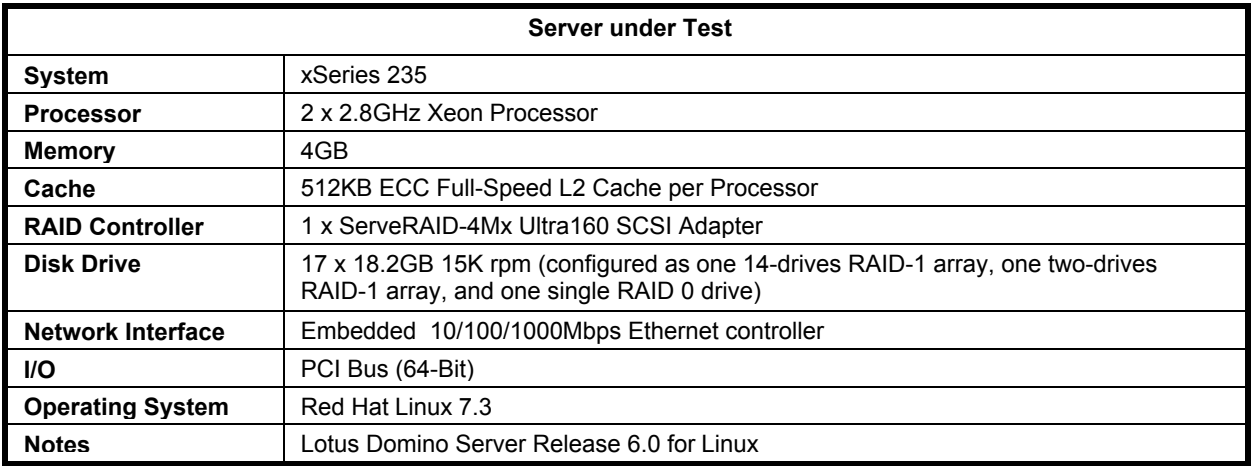

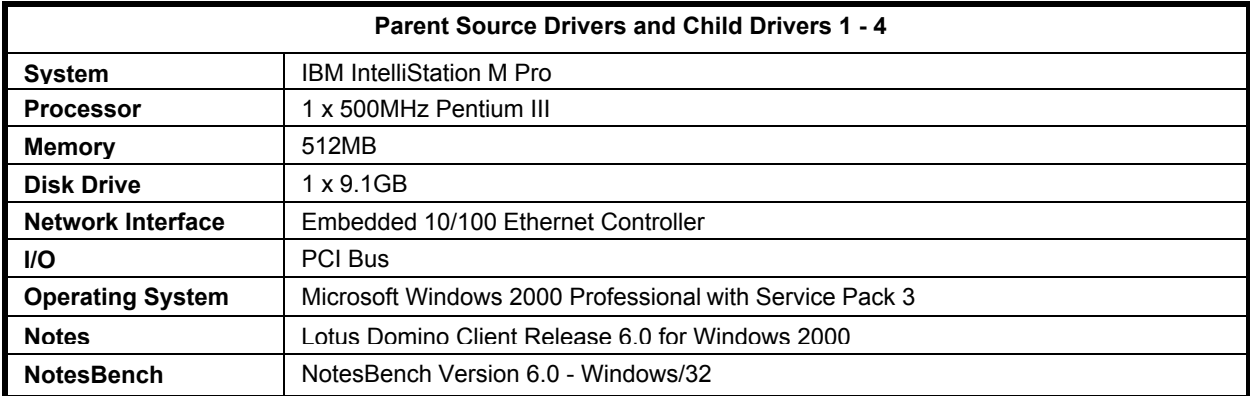

## **Appendix C: Operating System Parameters**

The Linux kernel used for this benchmark was 2.4.18-3bigmem. The following non-default parameter setting were added:

### **/etc/sysctl.conf**

kernel.shmmni=8192 kernel.sem=250 32000 32 1024

### **/etc/security/limits.conf**

Notes soft nofile 432537 Notes hard no file 432537 Notes soft nproc 8192 Notes hard nproc 8192

### **/etc/fstab**

Add noatime to attribute flag to /opt, /data1, /local

### **/etc/pam.d/login**

Session required /lib/security/pam\_limits.so

### **/home/notes/.bash\_profile**

Ulimit -n 432537 Ulimit -s 512 Export Notes\_PRIVATE\_DPOOLSIZE=1000000

The following glibc source file was modified and rebuild: /usr/src/redhat/SOURCES/glibc-2.2.5/linuxthreads/sysdeps/unix/sysv/linux/bits/local\_lim.h,

Oringal line: #define PTHREADS\_THREADS\_MAX 1024

New line: #define PTHREADS\_THREADS\_MAX 8192

The new glibc library was using by the following steps:

```
cd /usr/src/redhat/BUILD/glibc-2.2.5/build-i386-linux/linuxthreads
mkdir /home/notes/lib
cp libpthread.so /home/notes/lib/libpthread.so.domino
cd ../rt
cp librt.so /home/notes/lib/librt.so.domino
cd /home/notes/lib
ln -s /home/notes/lib/libpthread.so.domino libpthread.so.0
ln -s /home/notes/lib/librt.so.domino librt.so.1/
chown notes.notes *
```
A script (*go*, in the /opt/lotus/bin directory) was created to load the new library before test:

LD\_PRELOAD\_SAV=\$LD\_PRELOAD LD\_PRELOAD=/home/notes\_user/lib/libpthread.so.0:/home/notes\_user/lib/librt.so.  $1:\overline{$L}D$  PRELOAD export LD\_PRELOAD /opt/lotus/bin/server LD\_PRELOAD=\$LD\_PRELOAD\_SAV export LD\_PRELOAD

## **Appendix D: NOTES.INI Settings**

### *NOTES.INI for Server*

[Notes] Directory=/local/notesdata KitType=2 UserName= CompanyName= NotesProgram=/opt/lotus/notes/60000/linux ASPInstall=0 CleanupScriptPath=/opt/lotus/notes/latest/linux/nsd.sh -batch FaultRecovery\_Build=Build V60\_09252002 DSTLAW=4,1,1,10,-1,1 SHARED\_MAIL=0 DisableLDAPOnAdmin=1 Passthru\_LogLevel=0 Console\_LogLevel=2 DefaultMailTemplate=mail6.ntf Preferences=32 ServerTasks=Router,HTTP ;ServerTasks=Update,Replica,Router,AMgr,AdminP,CalConn,Sched,HTTP ;ServerTasksAt1=Catalog,Design ;ServerTasksAt2=UpdAll ;ServerTasksAt3=Object Info -Full ;ServerTasksAt5=Statlog TCPIP=TCP, 0, 15, 0 Serial1=XPC,1,15,0, Serial2=XPC,2,15,0, Timezone=5  $DST=1$ MailType=0 \$\$HasLANPort=1 Ports=TCPIP,TCPIP DisabledPorts=Serial1,Serial2 LOG\_REPLICATION=1 LOG\_SESSIONS=0 KeyFilename=/local/notesdata/server.id CertifierIDFile=/local/notesdata/cert.id MailServer=CN=sut/O=ibm NAMELOOKUP TRUST DIRCAT=0 PhoneLog=2 Log=log.nsf, 1, 0, 7, 40000 ServerKeyFileName=server.id Domain=ibm Admin=CN=administrator/O=ibm TemplateSetup=6010 Setup=6023 ServerSetup=6010 CleanSetup=1 ServerName=sut/ibm ServerNameNative=02C302C37375742F69626D FormulaTimeout=120 NSF\_QUOTA\_METHOD=2 TRANSLOG\_AutoFixup=1 TRANSLOG\_UseAll=0 TRANSLOG\_Style=0

TRANSLOG\_Performance=2 TRANSLOG\_Status=0 ServerController=0 FaultRecovery=0 MTEnabled=0 EventSetup=600 WebAdminSetup=600 DominoConfigLevel=1 ;===================================

server\_show\_performance=1 mailuseprocesses=1 Log\_mailRouting=10 maillogtoeventsonly=1 ;DBMaxEntries=2000 Max users=4000 NSF\_DBCache\_MaxEntries=5000 Server\_Pool\_Tasks=60 Server\_max\_Concurrent\_Trans=300 No\_Force\_Activity\_Logging=1 NSF\_Buffer\_Pool\_Size\_MB=256 Update\_No\_Fulltext=1 MailCompactDisabled=1 Debug\_OutFile=/home/notes/sut\_info.txt ;===================================================

CONSOLE\_LOG\_ENABLED=1

### *NOTES.INI for Child 1*

[Notes] Directory=D:\Notes\data KitType=1 InstallType=2 ;======================================================================= NthIteration=6 Tmp=Notestmp ;MaxSessions=100 ;NumAddLocalReplica=1 ;NumDeleteLocalReplica=1 ;NumStampLocalReplica=1 ;NumUpdateLocalReplica=1 NormalMessageSize=10000 NumMessageRecipients=3 NumMailNotesPerUser=100 ;AttachmentSize=500000 ;LargeMessageSize=32000 NodeName=nchild2 ;MailTemplate=mail50.ntf ;=========iNotes======== MailTemplate=sut!!iNotes60.ntf ;NBiNotes=1 ;HTTPNABView=\$People/M WebAuthenticationOff=1 WebPreferencesOff=1 WebDebugOn=0 HTTPHost=sut.ibm.com RecipientDomain=ibm.com Domail=ibm.com ;=========================== USESERVERNAB=1

ResultsDirectory=\\parent1\c\$\results DEBUG\_OUTFILE=\\parent1\c\$\results\res1

;NumNotesLocalReplica=90 ;NumSharedNotes=900 ThreadStagger=1.5 ;nopause=1 ;======================================================================

#### ;======================================================================

FaultRecovery\_Build=Build V60\_09252002 CONSOLE\_LOG\_ENABLED=1 DSTLAW=4,1,1,10,-1,1 UPDATE\_TIMER=02/06/2003 08:41:16 AM SUDIALOG\_ON=0 Timezone=5  $DST=1$ MailType=0 \$\$HasLANPort=1 WWWDSP\_SYNC\_BROWSERCACHE=0 WWWDSP\_PREFETCH\_OBJECT=0 EnableJavaApplets=1 EnablePlugins=1 Preferences=-2147480463 AltNameLanguage=en ContentLanguage=en-US WeekStart=1 ViewWeekStart=2 NavWeekStart=1 XLATE\_CSID=52 SPELL\_LANG=1033 SPELL\_PREFERENCES=0 Region=en-US DatePickerDirection=0 Passthru\_LogLevel=0 Console\_LogLevel=2 VIEWIMP1=Lotus 1-2-3,0,\_IWKSV,,.123,.WK1,.WK3,.WK4,.WKS,.WR1,.WRK,,4, VIEWIMP2=Structured Text,0,\_ISTR,,.CGN,.LTR,.STR,,1, VIEWIMP3=Tabular Text,0,\_ITAB,,.PRN,.RPT,.TAB,.TXT,,1, VIEWIMP4=vCard,0, IVCRD,,.VCF,,1, VIEWEXP1=Lotus 1-2-3,0,\_XWKS,,.123,.WK1,.WK3,.WK4,.WKS,.WR1,.WRK,,4, VIEWEXP2=Structured Text,0,\_XSTR,,.CGN,.LTR,.STR,,1, VIEWEXP3=Tabular Text,1,\_XTAB,,.CGN,.LTR,.RPT,.TAB,,1, VIEWEXP4=vCard 2.1,0,\_XVCRD,,.VCF,,1, VIEWEXP5=vCard 3.0,0, XVCRD3,,.VCF,,1, EDITIMP1=ASCII Text,0,\_ITEXT,,.C,.H,.PRN,.RIP,.TXT,,1, EDITIMP2=Binary with Text, 0, ISTRNGS, $,$ .\*,,1, EDITIMP3=BMP Image,0,\_IBMP,,.BMP,,18, EDITIMP4=CGM Image,0,\_IFL,,.CGM,.GMF,,8, EDITIMP5=GIF Image,0,\_IGIF,,.GIF,,18, EDITIMP6=HTML File,0,\_IHTML,,.HTM,.HTML,,1, EDITIMP7=JPEG Image,0,\_IJPEG,,.JPG,,18, EDITIMP8=Lotus 1-2-3,0,\_IW4W,\_IWKSE,.123,.WK1,.WK3,.WK4,.WKS,.WR1,.WRK,,4, EDITIMP9=Lotus PIC,0, IPIC,,.PIC,,8, EDITIMP10=Lotus Word Pro,0,\_IW4W,,.LWP,,2, EDITIMP11=Microsoft Excel,0, IW4W,,.XLS,,4, EDITIMP12=Microsoft RTF,0,\_IW4W,\_IRTF,.DOC,.RTF,,2, EDITIMP13=Microsoft Word,0, IW4W,,.DOC,,2, EDITIMP14=PCX Image,0, IPCX,,.PCX,,18, EDITIMP15=TIFF 5.0 Image, 0, ITIFF,,.TIF,,18, EDITIMP16=WordPerfect 5.x,0,\_IW4W,,.DOC,.WPD,,2, EDITIMP17=WordPerfect 6.0/6.1,0,\_IW4W,,.DOC,.WPD,.WPT,,2, EDITEXP1=ASCII Text,2,\_XTEXT,,.C,.H,.PRN,.RIP,.TXT,,1, EDITEXP2=CGM Image, 2, XCGM,,.CGM,.GMF,,8, EDITEXP3=Microsoft RTF,2,\_XRTF,,.DOC,.RTF,,4,

EDITEXP4=TIFF 5.0 Image, 2, XTIFF,,.TIF,,18, EDITEXP5=vCard 2.1,0,XVCRD,,.VCF,,1, EDITEXP6=vCard 3.0,0,XVCRD3,,.VCF,,1, DDETimeout=10 NAMEDSTYLE0=030042617369630000000000000000000000000000000000000000000000000000000000000001010100000 A0000000000000100A0050A0000006400A0050A00000000000000000000000000000000000000000000000000000000000000 00000000000000000000000000009404000000000000 NAMEDSTYLE0\_FACE=Default Sans Serif NAMEDSTYLE1=030042756C6C657400000000000000000000000000000000000000000000000000000000000001010100000 A000000000000000008070A000000640008070A000000000000000000000000000000000000000000000000000000000000000 0000000000000000000000000049404000000000000 NAMEDSTYLE1\_FACE=Default Sans Serif NAMEDSTYLE2=0300486561646C696E6500000000000000000000000000000000000000000000000000000000010101010B0 C0000000000000100A0050A0000006400A0050A00000000000000000000000000000000000000000000000000000000000000 00000000000000000000000000009404000000000000 NAMEDSTYLE2\_FACE=Default Sans Serif DefaultMailTemplate=mail6.ntf TCPIP=TCP, 0, 15, 0 LAN0=NETBIOS,0,15,0,,12288, SPX=NWSPX, 0, 15, 0 COM1=XPC,1,15,0,,12288, COM2=XPC,2,15,0,,12288, COM3=XPC,3,15,0, COM4=XPC,4,15,0, COM5=XPC,5,15,0, Ports=TCPIP DisabledPorts=LAN0,COM1,COM2,SPX,COM3,COM4,COM5 KeyFilename=admin.id CertificateExpChecked=admin.id 02/06/2003 MailServer=CN=sut/O=ibm MailFile=mail\administ.nsf \$headlineClientId=B63F766B:02669DEC-85256CC5:0050CAA3 TemplateSetup=6010 Setup=6023 PhoneLog=2 Log=log.nsf, 1, 0, 7, 40000 Location=Office (Network),98E,CN=administrator/O=ibm \$IEVersionMajor=5 RequestCertTableUpdate=admin.id 02/06/2003 ECLSetup=3 FileDlgDirectory=C:\Documents and Settings\Administrator\My Documents DYNINFOCR\_OFB92FC04E:81CE6E11-ONB679C5D8:0DE027FC=OF06B0493A:2F6D63B3-ON26645E2F:B2BC7DC0 MailSetup=6023 MailUpgradeFolder=6023 WindowSizeKeywords=362 153 299 268 LastHistoryPruneTime=02/06/2003 09:43:07 AM DESKWINDOWSIZE=36 38 984 702 WINDOWSIZEWIN=20 15 984 715 MAXIMIZED=0 NAMES=names.nsf ReplDefFullDocs=1 ReplDefPartDocsLimit=0 ReplDefPartDocsLimitAmt=40 ReplDefPartAtchLimit=0 ReplDefPartAtchLimitAmt=40 ReplDefFullText=0 ReplDefEncrypt=1 ReplDefEncryptType=2 ReplDefReplImmed=1 \$headlineDisableHeadlines=0 PromptForLocation=0

EmptyTrash=0 UNICODE\_Display=1 AltCalendar=0 MIMEPromptMultilingual=1 MIMEMultilingualMode=1 QuotePrefix=> QuoteLineLength=70 EnableActiveXInBrowser=1 EnableJavaScript=1 EnableJavaScriptErrorDialogs=1 EnableLiveConnect=1 BackgroundPrinting=1 ShowAccelerators=1

### *NOTES.INI for Parent Source Driver*

[Notes] Directory=C:\notes\data KitType=1 InstallType=2 ;=======================================================================================

;

Begin Notesbench variables for parent 1 ; ; \*\*\*\*\*\*\*\*\*\*\*\*\*\*\*\*\*\*\*\*\*\*\*\*\*\*\*\*\*\*\*\*\*\*\*\*\*\*\*\*\*\*\*\*\*\*\* NodeName=parent1 Runtime=510 ;ChildStagger=1,1;30,2;38,3;48,4;58,5 ChildStagger=1,1;29,2;31,3;33,4;35,5;35,6;37,7;39,8;41,9 NumClients1=750 NumClients2=750 NumClients3=750 NumClients4=750 NumClients5=600 NumClients6=300 NumClients7=500 NumClients8=500 NumClients9=500 NumClients10=500 NumClients11=500 NumClients12=500 NumClients13=500 NumClients14=500 NumClients15=500 NumClients16=500 NumClients17=500 NumClients18=500 NumClients19=500 NumClients20=500 ResultsDirectory=c:\results DEBUG\_OUTFILE=c:\results\notesnum\_sut.txt ;------End ;\*\*\*\*\*\*\*\*\*\*\*\*\*\*\*\*\*\*\*\*\*\*\*\*\*\*\*\*\*\*\*\*\*\*\*\*\*\*\*\*\*\*\*\*\* : Multirun Variables ;\*\*\*\*\*\*\*\*\*\*\*\*\*\*\*\*\*\*\*\*\*\*\*\*\*\*\*\*\*\*\*\*\*\*\*\*\*\*\*\*\*\*\*\*\* ; ProbeIntervalDelay=wait after end of one run before starting next ProbeWaitTime=wait to start Probe (default=15mins) ; ProbeRunTime=#minutes probe will collect stats

<sup>;;</sup>Probe\_Interval=2800,2900,3000

;;ProbeIntervalDelay=30 ;;ProbeWaitTime=30 ;;ProbeRunTime=180 ; ProbeRunTime=2 because we want 240 minutes of runtime after ramp-up ; without overhead of PROBE ; Next line cause command 'show stat' to execute on SUT console ; before start of each multi-run and when ramped up for that run ; Mail statistics required for audit at ramp-up and before ramp-down ;;ProbeTestIncrementCMD=show stat mail ;;ProbeTestIncrementCMD=show stat database ;;NBTestReset=1 ;\*\*\*\*\*\*\*\*\*\*\*\*\*\*\*\*\*\*\*\*\*\*\*\*\*\*\*\*\*\*\*\*\*\*\*\*\*\*\*\*\*\*\*\*\* ; Server.Planner Variables ;\*\*\*\*\*\*\*\*\*\*\*\*\*\*\*\*\*\*\*\*\*\*\*\*\*\*\*\*\*\*\*\*\*\*\*\*\*\*\*\*\*\*\*\*\* ;;CPDatabase=c:\notesb3\data\Server.Planner.nsf ;;SUTMachineID=Teton600 ;--------------------------------------------------------End ;--------------------------------------------------------End FaultRecovery\_Build=Build V60\_09252002 CONSOLE\_LOG\_ENABLED=1 DSTLAW=4,1,1,10,-1,1 UPDATE\_TIMER=02/06/2003 08:18:25 AM SUDIALOG\_ON=0 Timezone=5  $DST=1$ MailType=0 \$\$HasLANPort=1 WWWDSP\_SYNC\_BROWSERCACHE=0 WWWDSP\_PREFETCH\_OBJECT=0 EnableJavaApplets=1 EnablePlugins=1 Preferences=-2147480463 AltNameLanguage=en ContentLanguage=en-US WeekStart=1 ViewWeekStart=2 NavWeekStart=1 XLATE\_CSID=52 SPELL\_LANG=1033 SPELL\_PREFERENCES=0 Region=en-US DatePickerDirection=0 Passthru\_LogLevel=0 Console\_LogLevel=2 VIEWIMP1=Lotus 1-2-3,0,\_IWKSV,,.123,.WK1,.WK3,.WK4,.WKS,.WR1,.WRK,,4, VIEWIMP2=Structured Text,0,\_ISTR,,.CGN,.LTR,.STR,,1, VIEWIMP3=Tabular Text,0,\_ITAB,,.PRN,.RPT,.TAB,.TXT,,1, VIEWIMP4=vCard,0, IVCRD,,.VCF,,1, VIEWEXP1=Lotus 1-2-3,0,\_XWKS,,.123,.WK1,.WK3,.WK4,.WKS,.WR1,.WRK,,4, VIEWEXP2=Structured Text,0,\_XSTR,,.CGN,.LTR,.STR,,1, VIEWEXP3=Tabular Text,1,\_XTAB,,.CGN,.LTR,.RPT,.TAB,,1, VIEWEXP4=vCard 2.1,0,\_XVCRD,,.VCF,,1, VIEWEXP5=vCard 3.0,0, XVCRD3,,.VCF,,1, EDITIMP1=ASCII Text,0,\_ITEXT,,.C,.H,.PRN,.RIP,.TXT,,1, EDITIMP2=Binary with Text, 0, ISTRNGS, $,$ .\*,,1, EDITIMP3=BMP Image, 0, IBMP,,.BMP,,18, EDITIMP4=CGM Image,0,\_IFL,,.CGM,.GMF,,8, EDITIMP5=GIF Image,0,\_IGIF,,.GIF,,18, EDITIMP6=HTML File,0,\_IHTML,,.HTM,.HTML,,1, EDITIMP7=JPEG Image, 0, IJPEG,,.JPG,,18, EDITIMP8=Lotus 1-2-3,0,\_IW4W,\_IWKSE,.123,.WK1,.WK3,.WK4,.WKS,.WR1,.WRK,,4, EDITIMP9=Lotus PIC,0, IPIC,,.PIC,,8, EDITIMP10=Lotus Word Pro, 0, IW4W,,.LWP,.2, EDITIMP11=Microsoft Excel,0, IW4W,,,XLS,,4, EDITIMP12=Microsoft RTF,0,\_IW4W,\_IRTF,.DOC,.RTF,,2, EDITIMP13=Microsoft Word,0, IW4W,,.DOC,,2, EDITIMP14=PCX Image,0, IPCX,,.PCX,,18, EDITIMP15=TIFF 5.0 Image,0,\_ITIFF,,.TIF,,18, EDITIMP16=WordPerfect 5.x,0,\_IW4W,,.DOC,.WPD,,2, EDITIMP17=WordPerfect 6.0/6.1,0, IW4W,,.DOC,.WPD,.WPT,,2, EDITEXP1=ASCII Text,2,\_XTEXT,,.C,.H,.PRN,.RIP,.TXT,,1, EDITEXP2=CGM Image,2,\_XCGM,,.CGM,.GMF,,8, EDITEXP3=Microsoft RTF,2,\_XRTF,,.DOC,.RTF,,4, EDITEXP4=TIFF 5.0 Image, 2, XTIFF,,.TIF,,18, EDITEXP5=vCard 2.1,0,XVCRD,,.VCF,,1, EDITEXP6=vCard 3.0,0,XVCRD3,,.VCF,,1, DDETimeout=10 NAMEDSTYLE0=030042617369630000000000000000000000000000000000000000000000000000000000000001010100000 A0000000000000100A0050A0000006400A0050A00000000000000000000000000000000000000000000000000000000000000 00000000000000000000000000009404000000000000 NAMEDSTYLE0\_FACE=Default Sans Serif NAMEDSTYLE1=030042756C6C657400000000000000000000000000000000000000000000000000000000000001010100000 A000000000000000008070A000000640008070A000000000000000000000000000000000000000000000000000000000000000 0000000000000000000000000049404000000000000 NAMEDSTYLE1\_FACE=Default Sans Serif NAMEDSTYLE2=0300486561646C696E6500000000000000000000000000000000000000000000000000000000010101010B0 C0000000000000100A0050A0000006400A0050A00000000000000000000000000000000000000000000000000000000000000 00000000000000000000000000009404000000000000 NAMEDSTYLE2\_FACE=Default Sans Serif DefaultMailTemplate=mail6.ntf TCPIP=TCP, 0, 15, 0 LAN0=NETBIOS,0,15,0,,12288, SPX=NWSPX, 0, 15, 0 COM1=XPC,1,15,0,,12288, COM2=XPC,2,15,0,,12288, COM3=XPC,3,15,0, COM4=XPC,4,15,0, COM5=XPC,5,15,0, Ports=TCPIP DisabledPorts=LAN0,COM1,COM2,SPX,COM3,COM4,COM5 KeyFilename=admin.id CertificateExpChecked=admin.id 02/06/2003 MailServer=CN=sut/O=ibm MailFile=mail\administ.nsf \$headlineClientId=70308399:1D125385-85256CC5:004EA8DC TemplateSetup=6010 Setup=6023 PhoneLog=2 Log=log.nsf, 1, 0, 7, 40000 Location=Office (Network),98E,CN=administrator/O=ibm \$IEVersionMajor=5 RequestCertTableUpdate=admin.id 02/06/2003 ECLSetup=3 DYNINFOCR\_OFB92FC04E:81CE6E11-ONB679C5D8:0DE027FC=OF09E5DFE5:C8CF4F2B-OND851F2E9:728E0848 MailSetup=6023 MailUpgradeFolder=6023 FileDlgDirectory=C:\Documents and Settings\Administrator\My Documents WindowSizeKeywords=362 153 299 268 LastHistoryPruneTime=02/06/2003 09:19:51 AM DESKWINDOWSIZE=36 38 984 702 WINDOWSIZEWIN=20 15 984 715 MAXIMIZED=0

NAMES=names.nsf ReplDefFullDocs=1 ReplDefPartDocsLimit=0 ReplDefPartDocsLimitAmt=40 ReplDefPartAtchLimit=0 ReplDefPartAtchLimitAmt=40 ReplDefFullText=0 ReplDefEncrypt=1 ReplDefEncryptType=2 ReplDefReplImmed=1 \$headlineDisableHeadlines=0 PromptForLocation=0 EmptyTrash=0 UNICODE\_Display=1 AltCalendar=0 MIMEPromptMultilingual=1 MIMEMultilingualMode=1 QuotePrefix=> QuoteLineLength=70 EnableActiveXInBrowser=1 EnableJavaScript=1 EnableJavaScriptErrorDialogs=1 EnableLiveConnect=1 BackgroundPrinting=1 ShowAccelerators=1

# **Appendix E: Network Configuration**

The standard TCP/IP stack provided by Red Hat Linux 7.3 was used.

The default settings of the embedded Full Duplex 10/100/1000 Mbps Ethernet controller in the system under test were used.

# **Appendix F: Guidelines for Information Usage**

This report is intended for IBM Business Partners, customers, and IBM marketing and technical support personnel. The report may be distributed in accordance with the requirements stated in the Edition notice.

# **Appendix G: Pricing**

The table provides the IBM List Price for the U.S. only. Actual prices may vary, and prices may also vary by country. Prices are subject to change without notice. For additional information and current prices, contact your local IBM representative.

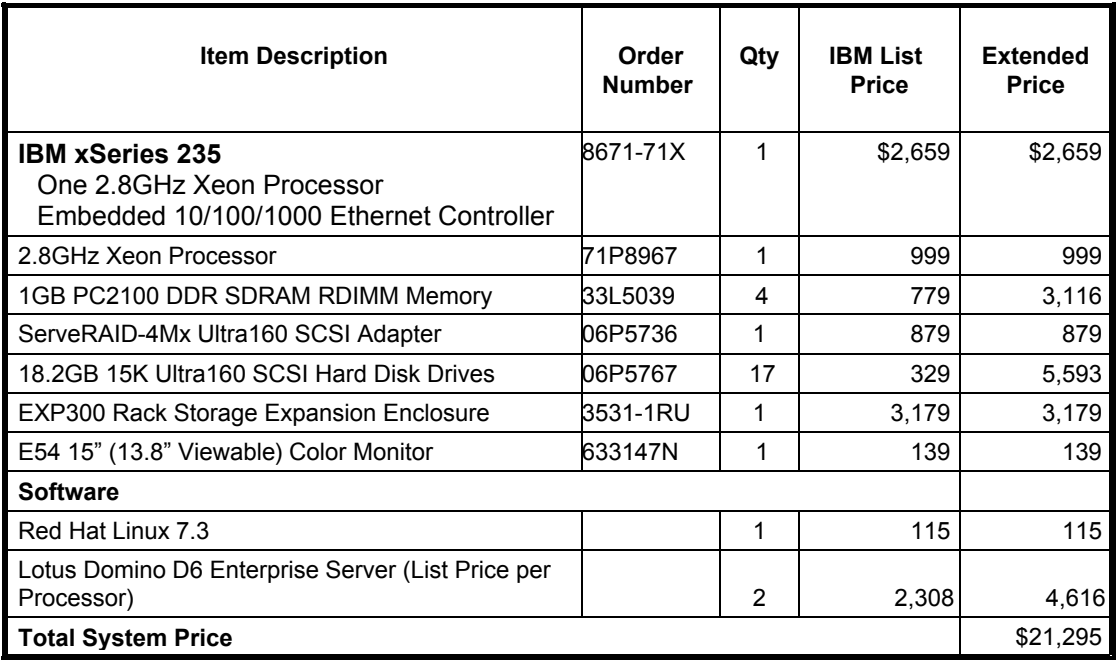

# **Appendix H: Vendor-Defined Information**

None.

## **Appendix I: Domino "Show Statistics" Output**

> sh stat

 Database.DAFailoverCount = 0 Database.DARefreshServerInfoCount = 0 Database.DAReloadCount = 0 Database.Database.BufferPool.Maximum.Megabytes = 256 Database.Database.BufferPool.MM.Reads = 15 Database.Database.BufferPool.MM.Writes = 0 Database.Database.BufferPool.Peak.Megabytes = 255 Database.Database.BufferPool.PerCentReadsInBuffer = 94.27 Database.DbCache.CurrentEntries = 2621 Database.DbCache.HighWaterMark = 3003 Database.DbCache.Hits = 277377 Database.DbCache.InitialDbOpens = 281190 Database.DbCache.Lookups = 5126186 Database.DbCache.MaxEntries = 5000 Database.DbCache.OvercrowdingRejections = 0 Database.ExtMgrPool.Peak = 65,406 Database.ExtMgrPool.Used = 148 Database.FreeHandleStack.FreeHandleStackHits = 6524167 Database.FreeHandleStack.HandleAllocations = 6531568 Database.FreeHandleStack.MissRate = 0 Database.LDAP.NAMELookupBindFailures = 0 Database.LDAP.NAMELookupBinds = 0 Database.LDAP.NAMELookupBytesReceived = 0 Database.LDAP.NAMELookupEntries = 0 Database.LDAP.NAMELookupFailures = 0 Database.LDAP.NAMELookupTotal = 0 Database.LDAP.NAMELookupTotalLookupTime = 0 Database.NAMELookupCacheCacheSize = 14,493,648 Database.NAMELookupCacheHashSize = 1,171,362 Database.NAMELookupCacheHits = 74,620 Database.NAMELookupCacheLookups = 386,443 Database.NAMELookupCacheMaxSize = 16,777,216 Database.NAMELookupCacheMisses = 281,404 Database.NAMELookupCacheNoHitHits = 30,419 Database.NAMELookupCachePool.Peak = 16,777,216 Database.NAMELookupCachePool.Used = 16,771,744 Database.NAMELookupCacheResets = 0 Database.NAMELookupMisses = 52 Database.NAMELookupTotal = 386459 Database.NAMELookupTotalLookupTime = 1,232.187 Database.NIFPool.Peak = 1,048,576 Database.NIFPool.Used = 487,712 Database.NSFPool.Peak = 69,206,016 Database.NSFPool.Used = 37,712,320 Database.NSF.ClusterHashTable.EntriesWithSameIndex = 0 Database.NSF.ClusterHashTable.FreedEntriesOnCleanup = 0 Database.NSF.ClusterHashTable.HashedEntries = 0 Database.NSF.ClusterHashTable.HashIsFull = 0 Database.NSF.ClusterHashTable.MissedHashHits = 0  $\text{Database.}\textsf{NSF}.\textsf{ClusterHashTable}.\textsf{SuccessfullHashHits} = 0$  Database.NSF.Replicate.NotesMergedBack = 0 Database.NSF.Replicate.NotesReceived = 0 Database.NSF.Replicate.NotesReopened = 0 Database.NSF.Replicate.NotesSent = 0 Database.NSF.SignatureCache.Hits = 1 Database.NSF.SignatureCache.Tries = 2 Database.RM.Sys.Logged = Disabled  $Disk.Fixed = 7$  $Disk$ .Remote =  $0$  Disk./boot.Free = 78,433,280 Disk./boot.Size = 103,108,608 Disk./boot.Type = ext3 Disk./data1.Free = 55,342,727,168 Disk./data1.Size = 125,392,666,624

 $Disk / data1. Type = ext3$  Disk./dev/shm.Free = 2,110,128,128 Disk./dev/shm.Size = 2,110,128,128 Disk./dev/shm.Type = tmpfs Disk./local.Free  $= 6,925,991,936$  Disk./local.Size = 7,902,982,144 Disk./local.Type = ext3 Disk./opt.Free = 7,222,915,072 Disk./opt.Size = 7,895,064,576 Disk./opt.Type = ext3 Disk./tmp.Free = 1,970,819,072 Disk./tmp.Size = 2,112,802,816  $Disk./tmp.Type = ext3$  Disk./.Free = 10,142,531,584 Disk./.Size = 13,580,541,952  $Disk./.Type = ext3$  Domino.Cache.Database.HitRate = 31.9301578639831 Domino.Cache.Design.Count = 128 Domino.Cache.Design.DisplaceRate = 10.5348777964018 Domino.Cache.Design.HitRate = 89.4629797197162 Domino.Cache.Design.MaxSize = 128 Domino.Cache.Forms View Summary.Count = 1 Domino.Cache.Forms View Summary.DisplaceRate = 0 Domino.Cache.Forms View Summary.HitRate = 100.000442055014 Domino.Cache.FormsCache.Count = 0 Domino.Cache.FormsCache.MaxSize = 256 Domino.Cache.iNote WA Forms file.Count = 1 Domino.Cache.Note Cache.HitRate = 0 Domino.Cache.Session.Count = 0 Domino.Cache.Session.MaxSize = 1,000 Domino.Cache.SkinGroupsCache.Count = 0 Domino.Cache.SkinGroupsCache.MaxSize = 256 Domino.Cache.User.Count = 0 Domino.Cache.User.DisplaceRate = 0 Domino.Cache.User.HitRate = 99.9999250587727 Domino.Cache.User.MaxSize = 4,000 Domino.Command.CopyToFolder = 0 Domino.Command.CreateDocument = 0 Domino.Command.DeleteDocument = 0 Domino.Command.DeleteDocuments = 0 Domino.Command.EditDocument = 486969 Domino.Command.GetOrbCookie = 0 Domino.Command.MoveToFolder = 0 Domino.Command.Navigate = 0 Domino.Command.OpenAbout = 0 Domino.Command.OpenAgent = 0 Domino.Command.OpenCssResource = 0 Domino.Command.OpenDatabase = 0 Domino.Command.OpenDocument = 735562 Domino.Command.OpenElement = 17975 Domino.Command.OpenFileResource = 0 Domino.Command.OpenForm = 0 Domino.Command.OpenHelp = 0 Domino.Command.OpenIcon = 0 Domino.Command.OpenImageResource = 0 Domino.Command.OpenJavascriptLib = 0 Domino.Command.OpenNavigator = 0 Domino.Command.OpenPreferences = 0 Domino.Command.OpenServer = 0 Domino.Command.OpenView = 0 Domino.Command.ReadForm = 0 Domino.Command.Redirect = 0 Domino.Command.RemoveFromFolder = 0 Domino.Command.RequestCert = 0 Domino.Command.SaveDocument = 0 Domino.Command.SearchDomain = 0 Domino.Command.SearchSite = 0 Domino.Command.SearchView = 0

 Domino.Command.Total = 1334131 Domino.Command.Unknown = 0 Domino.Config.ActiveThreads.Max = 70 Domino.Config.ActiveThreads.Min = 20 Domino.Config.AllowDirectoryLinks = 1 Domino.Config.Directory.CGI = /local/notesdata/domino/cgi-bin Domino.Config.Directory.HTML = /local/notesdata/domino/html Domino.Config.Directory.Icons = /local/notesdata/domino/icons Domino.Config.Directory.JavaRoot = /local/notesdata/domino/java Domino.Config.DNSLookup = 0 Domino.Config.EnforceAccess = 0 Domino.Config.HomeURL = /homepage.nsf?Open Domino.Config.HostName = sut.ibm.com Domino.Config.Image.Format = GIF Domino.Config.Image.Interlaced = 1 Domino.Config.Log.Access = access Domino.Config.Log.Error = error Domino.Config.Log.Filter = Domino.Config.Log.TimeStamp = 0 Domino.Config.PortNumber = 80 Domino.Config.PortStatus = 1 Domino.Config.SSL.KeyFile = /local/notesdata/keyfile.kyr Domino.Config.SSL.PortNumber = 443 Domino.Config.SSL.Status = 0 Domino.Config.Timeout.CGI = 5 Domino.Config.Timeout.IdleThread = 0 Domino.Config.Timeout.Input = 2 Domino.Config.Timeout.Output = 20 Domino.Config.URLpath.CGI = /cgi-bin Domino.Config.URLpath.Icons = /icons Domino.Config.URLpath.JavaRoot = /domjava Domino.Config.URLpath.Servlet = /servlet Domino.Config.View.Lines = 30 Domino.Config.WelcomePage = default.htm Domino.Requests.Per1Day.Peak = 1,334,126 Domino.Requests.Per1Day.PeakTime = 02/20/2003 08:23:19 EST Domino.Requests.Per1Day.Total = 1,334,126 Domino.Requests.Per1Hour.Peak = 189,233 Domino.Requests.Per1Hour.PeakTime = 02/20/2003 02:01:34 EST Domino.Requests.Per1Hour.Total = 113,786 Domino.Requests.Per1Minute.Peak = 4,290 Domino.Requests.Per1Minute.PeakTime = 02/20/2003 01:33:45 EST Domino.Requests.Per1Minute.Total =  $0$  Domino.Requests.Per5Minute.Peak = 20,810 Domino.Requests.Per5Minute.PeakTime = 02/20/2003 01:36:49 EST Domino.Requests.Per5Minute.Total =  $0$  Domino.Requests.Total = 1,334,139 Domino.ThreadPool.average = 65821 Domino.ThreadPool.max = 458752 Domino.Threads.Active.Peak = 48 Http.Accept.ConnectionsAccepted = 1334379 Http.Accept.ConnectionsDenied = 0 Http.Accept.ConnectionsRefused = 0 Http.Accept.Errors = 0 Http.Accept.Polls = 1342025 Http.Accept.PollTimeouts = 7645 Http.Accept.ServerBusy = 0 Http.CurrentConnections = 0 Http.MaxConnections = 2040 Http.Workers  $= 70$  Http.Worker.Total.BytesRead = 626,923,757 Http.Worker.Total.BytesWritten = 26,756,583,515 Http.Worker.Total.Cgi.Requests = 0 Http.Worker.Total.Cgi.RequestTime = 0 Http.Worker.Total.Dsapi.Requests = 0 Http.Worker.Total.Dsapi.RequestTime = 0 Http.Worker.Total.File.Requests = 0 Http.Worker.Total.File.RequestTime = 0

 Http.Worker.Total.Http.Requests = 0 Http.Worker.Total.Http.RequestTime = 0 Http.Worker.Total.IdleSessionTimeouts = 2662719 Http.Worker.Total.InputTimeouts = 0 Http.Worker.Total.Notes.Requests = 1334379 Http.Worker.Total.Notes.RequestTime = 200,101,235 Http.Worker.Total.OutputTimeouts = 0 Http.Worker.Total.RequestsProcessed = 1334379 Http.Worker.Total.TotalRequestTime = 200,101,235 Mail.AverageDeliverTime = 1 Mail.AverageServerHops = 0 Mail.AverageSizeDelivered = 47 Mail.CurrentByteDeliveryRate = 0 Mail.CurrentByteTransferRate = 0 Mail.CurrentMessageDeliveryRate = 0 Mail.CurrentMessageTransferRate = 0 Mail.DBCacheEntries = 767 Mail.DBCacheHits = 41941 Mail.DBCacheReads = 110095  $MAIL.Dead = 0$  Mail.Delivered = 104808 Mail.DeliveredSize.100KB to  $1MB = 4512$ Mail.DeliveredSize.10KB to  $100KB = 36610$ Mail.DeliveredSize.1KB to  $10KB = 49732$ Mail.DeliveredSize.1MB to  $10MB = 224$ Mail.DeliveredSize.Under\_1KB = 13730 Mail.Deliveries = 110060 Mail.DeliveryThreads.Active = 0 Mail.DeliveryThreads.Max = 11 Mail.DeliveryThreads.Total = 11 Mail.Domain = IBM  $MAIL.Hold = 0$ Mail.Mailbox.AccessConflicts =  $0$  Mail.Mailbox.Accesses = 44135 Mail.Mailbox.AccessWarnings = 189 Mail.Mailbox.CurrentAccesses = 0 Mail.Mailbox.MaxConcurrentAccesses = 3 Mail.Mailbox.Opens = 0 Mail.MaximumDeliverTime = 17 Mail.MaximumServerHops = 1 Mail.MaximumSizeDelivered = 9767 Mail.MinimumDeliverTime = 1 Mail.MinimumServerHops = 1 Mail.MinimumSizeDelivered = 1 Mail.PeakByteDeliveryRate = 76066 Mail.PeakMessageDeliveryRate = 5 Mail.PeakMessageDeliveryTime = 02/20/2003 03:01:36 EST Mail.PeakMessagesDelivered = 302 Mail.PeakTotalBytesDelivered = 4563986 Mail.TotalKBDelivered = 4,439,887 Mail.TotalPending  $= 0$  Mail.TotalRouted = 104808 Mail.TotalRouted.NRPC = 104808 Mail.TransferThreads.Concurrent.Highest = 0 Mail.TransferThreads.Concurrent.Max = 5 Mail.TransferThreads.Max = 11 Mail.TransferThreads.Total = 0  $MAIL.Waiting = 0$  $MAIL.WaitingForDIR =  $0$$  $MAIL.WaitingForDNS = 0$  $MAIL.WaitingRecipients =  $0$$  $Mem.$ Allocated =  $82707874$  Mem.Allocated.Process = -426837444 Mem.Allocated.Shared = 509545318 Mem.Availability = Plentiful Mem.PhysicalRAM =  $2147483647$  NET.GroupCache.Hits = 28 NET.GroupCache.Misses = 4

 NET.GroupCache.NumEntries = 3 NET.GroupCache.Size = 65,406 NET.GroupCache.Used = 2,048 NET.Log.sut/ibm.PeakUnwrittenEntries = 3 NET.Log.sut/ibm.UnwrittenEntries = 2 NET.TCPIP.BytesReceived = 9,712 NET.TCPIP.BytesSent = 1,534,650 NET.TCPIP.Sessions.Established.Incoming = 5 NET.TCPIP.Sessions.Established.Outgoing = 0 NET.TCPIP.Sessions.Limit = 65535 NET.TCPIP.Sessions.LimitMax = 65535 NET.TCPIP.Sessions.LimitMin = 10 NET.TCPIP.Sessions.Peak = 3 NET.TCPIP.Sessions.Recycled = 0 NET.TCPIP.Sessions.Recycling = 0 Server.Administrators = CN=administrator/O=ibm Server.Administrators.Access = CN=administrator/O=ibm Server.Administrators.FullAccess = CN=administrator/O=ibm Server.AvailabilityIndex = 100 Server.AvailabilityThreshold = 0 Server.BootID = 1876639 Server.BusyTimeQuery.ReceivedCount = 0 Server.CPU.Count = 4 Server.ElapsedTime = 08:25:56 Server.ExpansionFactor = 1 Server.MailBoxes = 3 Server.Monitor.Start = 02/20/2003 00:13:09 EST Server.Name = CN=sut/O=ibm Server.OpenRequest.MaxUsers = 0 Server.OpenRequest.Restricted = 0 Server.Path.Configfile = /local/notesdata/notes.ini Server.Path.Data = /local/notesdata Server.Path.Executable = /opt/lotus/notes/latest/linux/ Server.Ports = TCPIP,TCPIP Server.PoweredBy = Notes Server.Sessions.Dropped = 0 Server.SharedMail = 0 Server.Task = Router: Searching for mail to deliver: [02/20/2003 08:20:14 EST] Server.Task = Router: Searching for mail to deliver: [02/20/2003 08:20:15 EST] Server.Task = Router: Searching for mail to deliver: [02/20/2003 08:20:15 EST] Server.Task = Router: Searching for mail to deliver: [02/20/2003 08:20:17 EST] Server.Task = Router: Searching for mail to deliver: [02/20/2003 08:20:25 EST] Server.Task = Router: Searching for mail to deliver: [02/20/2003 08:20:14 EST] Server.Task = Router: Searching for mail to deliver: [02/20/2003 08:20:24 EST] Server.Task = Router: Searching for mail to deliver: [02/20/2003 08:20:16 EST] Server.Task = Router: Searching for mail to deliver: [02/20/2003 08:20:14 EST] Server.Task = Router: Searching for mail to deliver: [02/20/2003 08:20:25 EST] Server.Task = Router: Searching for mail to deliver: [02/20/2003 08:20:14 EST] Server.Task = HTTP Server: Listen for connect requests on TCP Port:80: [02/20/2003 08:39:04 EST] Server.Task = Router: Idle: [02/20/2003 08:39:02 EST] Server.Task = Event Monitor: Idle: [02/20/2003 08:39:06 EST] Server.Tasks = 30 Server.Task.DB = Database Server: Idle: [02/20/2003 08:39:06 EST] Server.Time.Start = 02/20/2003 00:13:09 EST Server.Title = Server.Trans.PerMinute = 0 Server.Trans.PerMinute.Peak = 10 Server.Trans.PerMinute.Peak.Time = 02/20/2003 07:32:05 EST Server.Trans.Total = 153  $Server. Users = 0$  Server.Users.1MinPeak = 1 Server.Users.1MinPeakTime = 02/20/2003 00:18:12 EST Server.Users.5MinPeak = 1 Server.Users.5MinPeakTime = 02/20/2003 00:18:12 EST Server.Users. $Active = 0$  Server.Users.Active15Min = 0 Server.Users.Active1Min = 0 Server.Users.Active30Min = 0

 Server.Users.Active3Min = 0 Server.Users.Active5Min = 0 Server.Users.Peak = 2 Server.Users.Peak.Time = 02/20/2003 00:36:12 EST Server.Version.Notes = Release 6.0 Server.Version.Notes.BuildNumber = 190 Server.Version.OS = Linux 2.4.18-3bigmem #1 SMP Thu Stats.Time.Current = 02/20/2003 08:39:28 EST Stats.Time.Start = 02/20/2003 00:12:45 EST 345 statistics found

 $> \mathtt{q}$ 

02/20/2003 08:39:36 AM Event Monitor shutdown 02/20/2003 08:39:40 AM Domino Off-Line Services HTTP extension unloaded. 02/20/2003 08:39:41 AM HTTP Server: Shutdown 02/20/2003 08:39:43 AM Server shutdown complete

#### **First Edition - February 2003**

THE INFORMATION CONTAINED IN THIS DOCUMENT IS DISTRIBUTED ON AN AS IS BASIS WITHOUT ANY WARRANTY EITHER EXPRESSED OR IMPLIED. The use of this information or the implementation of any of these techniques is a customer's responsibility and depends on the customer's ability to evaluate and integrate them into the customer's operational environment. While each item has been reviewed by IBM for accuracy in a specific situation, there is no guarantee that the same or similar results will be obtained elsewhere. Customers attempting to adapt these techniques to their own environment do so at their own risk.

In this document, any references made to an IBM licensed program are not intended to state or imply that only IBM's licensed program may be used; any functionally equivalent program may be used.

This publication was produced in the United States. IBM may not offer the products, services, or features discussed in this document in other countries, and the information is subject to change without notice. Consult your local IBM representative for information on products and services available in your area..

© Copyright International Business Machines Corporation 2003. All rights reserved.

Permission is granted to reproduce this document in whole or in part, provided the copyright notice as printed above is set forth in full text at the beginning or end of each reproduced document or portion thereof.

U.S. Government Users - Documentation related to restricted rights: Use, duplication, or disclosure is subject to restrictions set forth in GSA ADP Schedule Contract with IBM Corp.

#### **Trademarks**

IBM, ServeRAID, IntelliStation, xSeries and the e-business logo are trademarks or registered trademarks of International Business Machines Corporation.

Lotus, Lotus Notes and Domino are trademarks or registered trademarks of Lotus Development Corporation and/or IBM Corporation.

Intel and Xeon are trademarks or registered trademarks of Intel Corporation.

Linux is a registered trademark of Linus Torvalds.

Microsoft and Windows are registered trademarks of Microsoft Corporation in the United States and other countries.

Other company, product, or service names, which may be denoted by two asterisks (\*\*), may be trademarks or service marks of others.